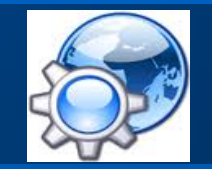

### acquérir

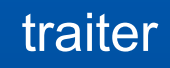

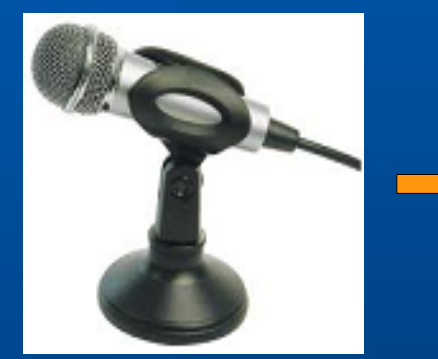

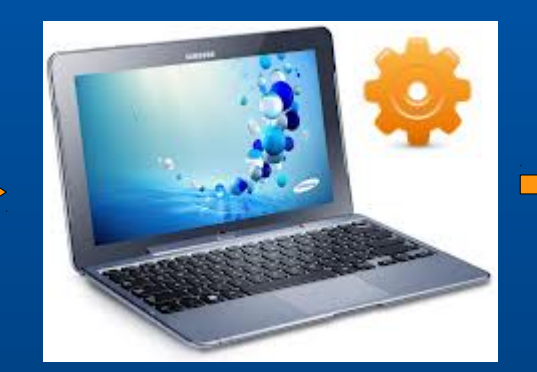

### communiquer

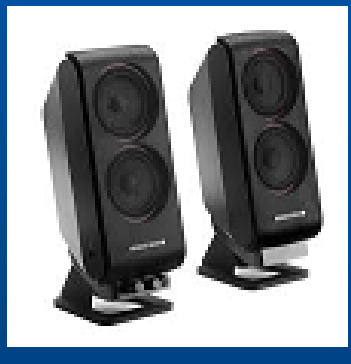

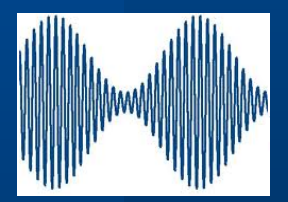

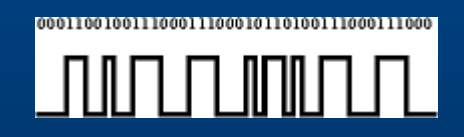

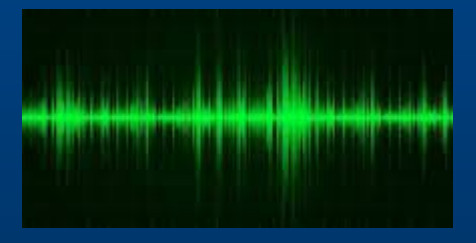

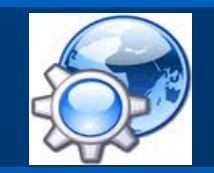

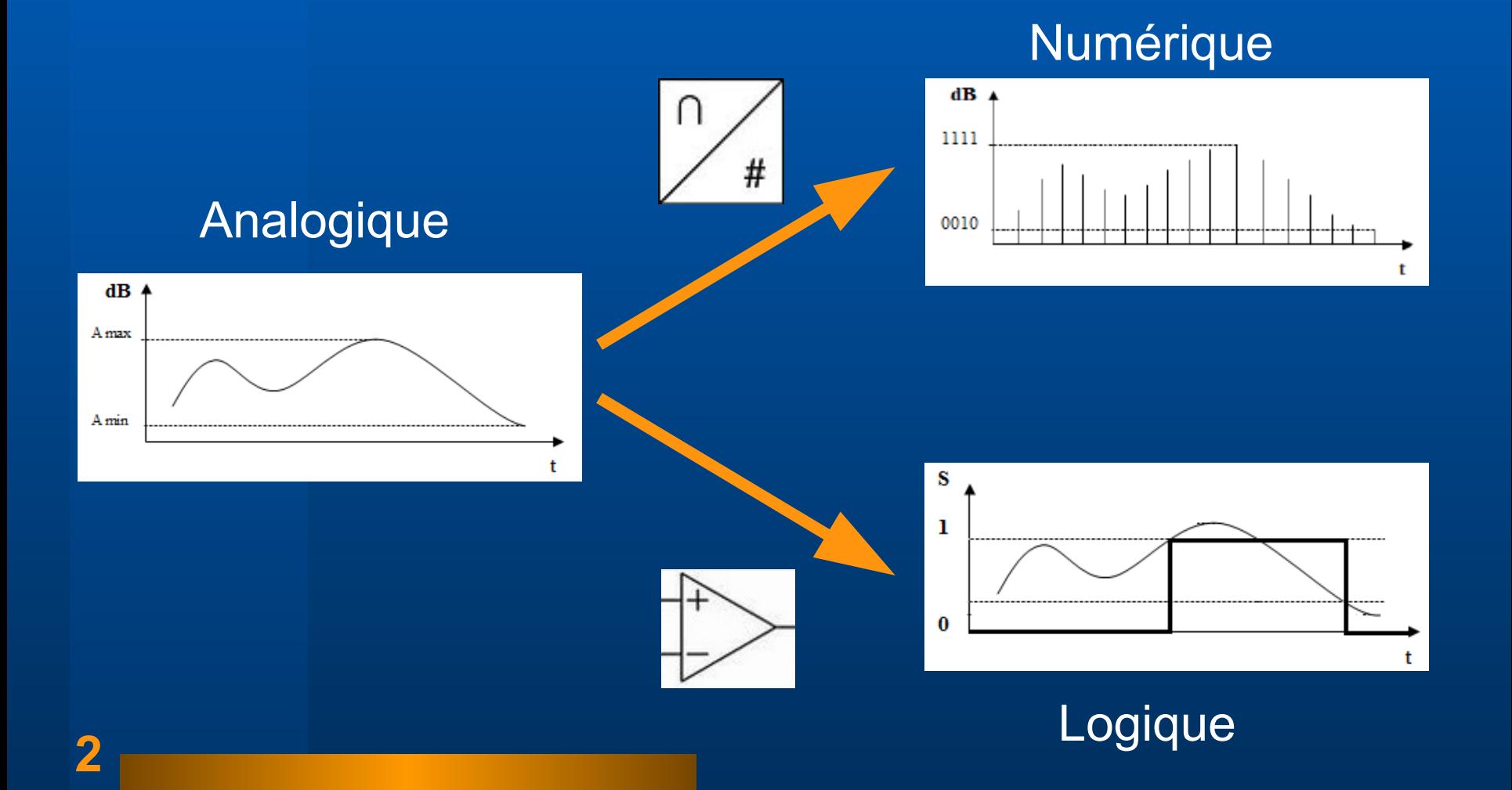

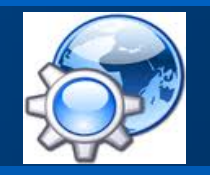

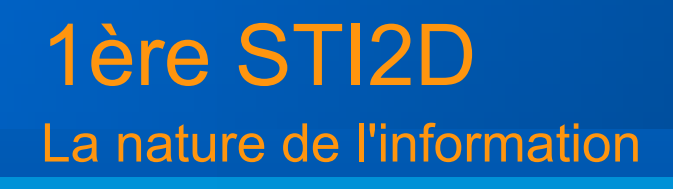

- Analogique : le signal varie de manière continue au cours du temps (mesure d'une grandeur physique).
- Numérique : la représentation du signal varie de façon discrète (ie : discontinue) dans une liste de valeurs.
- Logique : le signal est convertit dans un état binaire qui ne prend que deux valeurs, notées par convention 0 et 1 (logique Tout ou Rien, TOR).

#### **Nano automate Arduino**

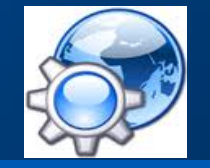

#### Modèle UNO

- Microcontrôleur : ATmega328
- Tension de fonctionnement : 5V
- Broches E/S numériques : 14 (dont 6 sortie PWM)
- Broches d'entrées analogiques 6
- Intensité maxi : 40 mA
- Mémoire Programme Flash : 32 KB
- Mémoire SRAM : 2 KB
- Mémoire EEPROM : 1 KB
- Vitesse d'horloge : 16 MHz

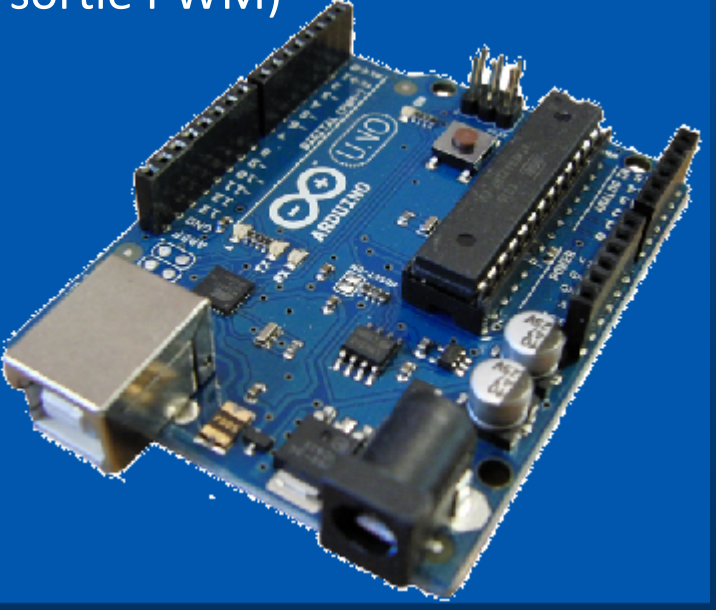

### **Capteurs et shield**

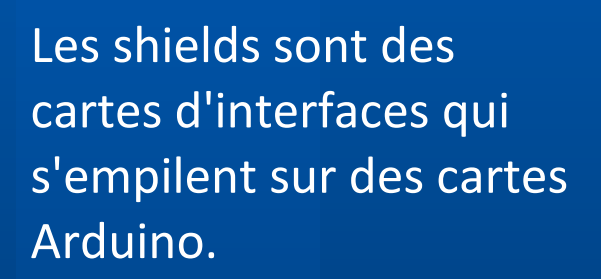

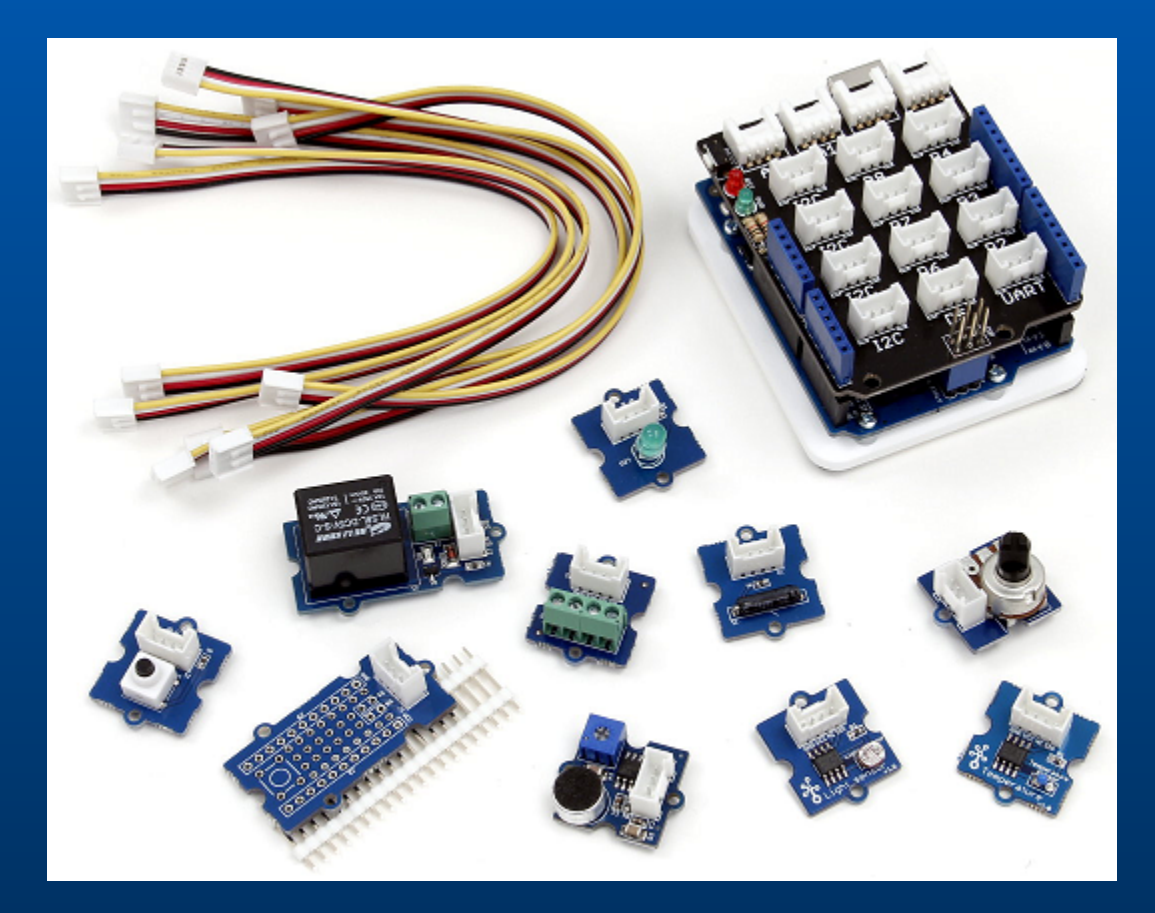

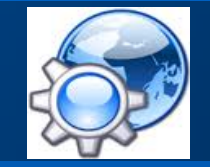

### **Arduino UNO**

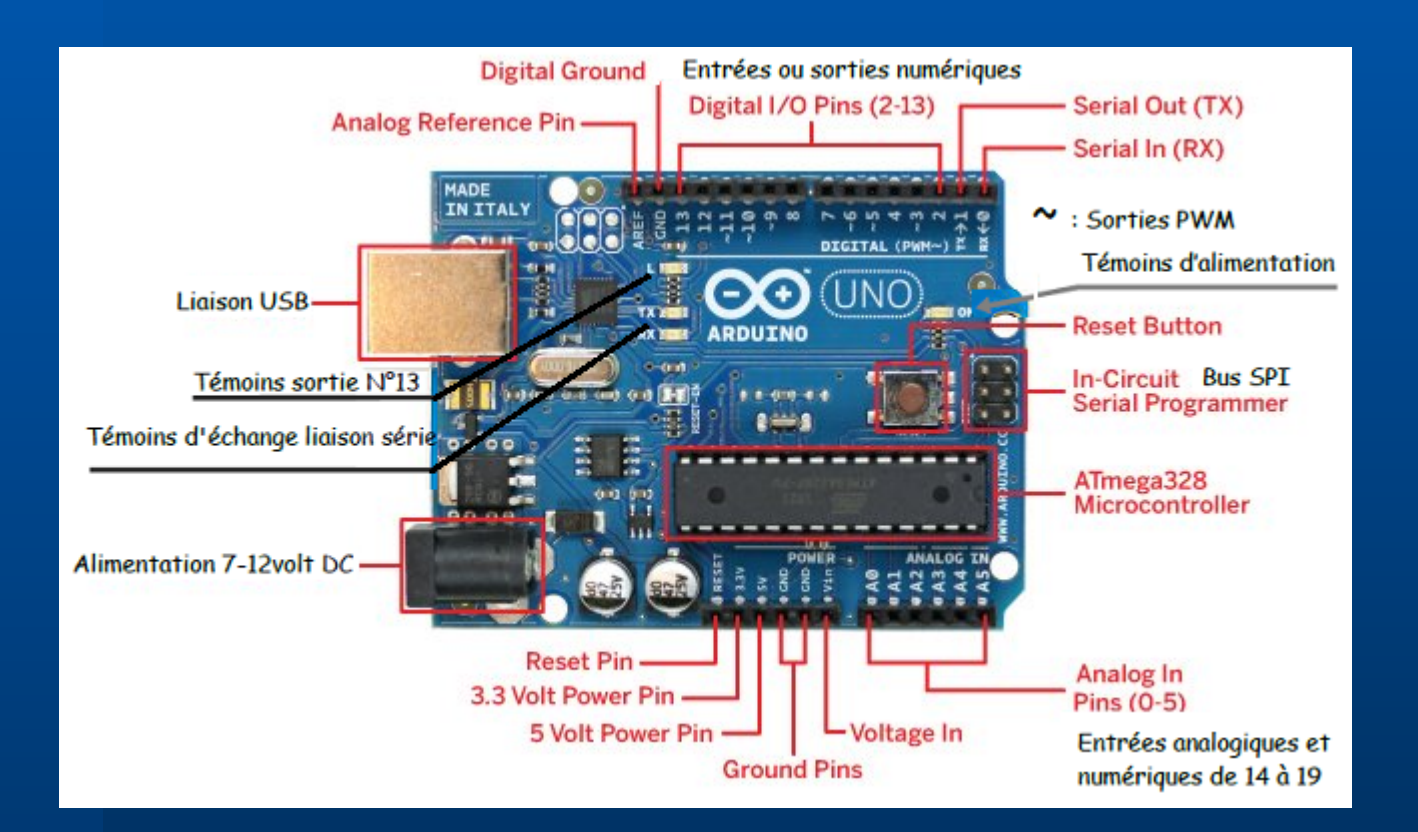

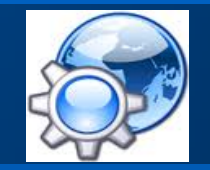

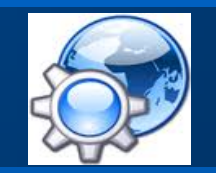

**Entrées et sorties numériques**

Les 14 broches numériques de la carte UNO (numérotées des 0 à 13) peuvent être utilisées comme entrée ou sortie numérique :

instructions pinMode(), digitalWrite() et digitalRead()

Ces broches fonctionnent en 5V avec un maximum de 40mA.

Les résistances internes des broches :

- s'activent avec l'instruction digitalWrite(broche, HIGH)
- se désactivent avec l'instruction digitalWrite(broche, LOW).

#### **Broches spécialisées**

- Communication Série : Broches 0 (RX) et 1 (TX)
- 6 sorties PWM : Broches 3, 5, 6, 9, 10, et 11 résolution 8 bits :  $2^8$  [0 - 255] instruction analogWrite()
- 6 entrées analogiques (numérotées de 0 à 5) : A0 à A5 résolution 10 bits :  $2^{10}$  [0 - 1023] instruction analogRead()

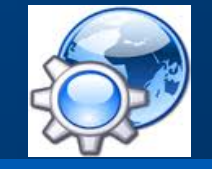

### **Arduino I/O Expansion Shield**

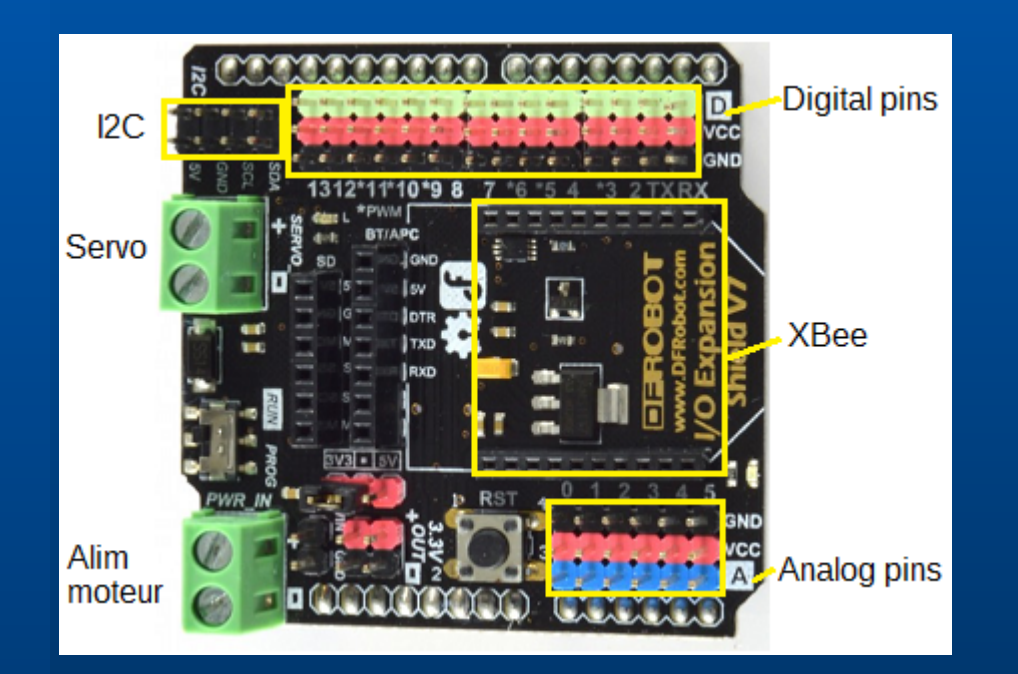

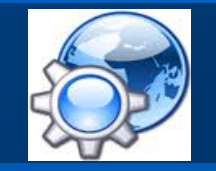

### **Interface Arduino**

1) un menu 2) une barre d'actions 3) un ou plusieurs onglets correspondant aux ''sketchs'' 4) une fenêtre de programmation 5) une console qui affiche les informations et erreurs de compilation et de téléversement du programme

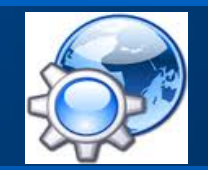

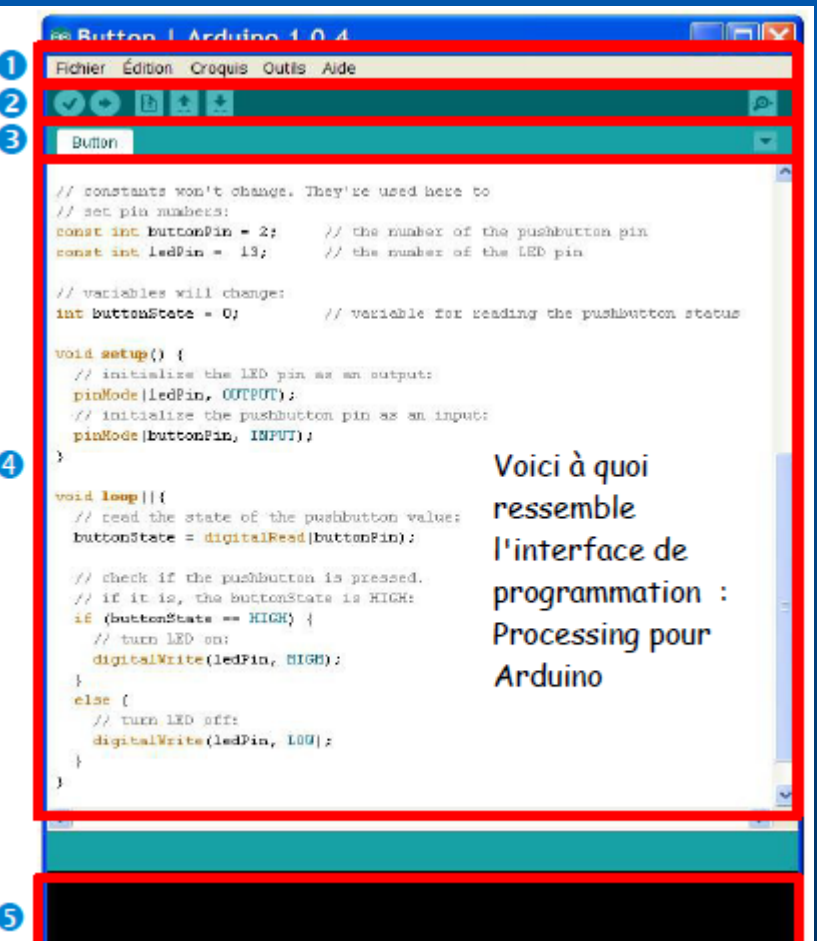

#### **Interface de programmation**

//Commentaires (1 ligne) /\* zone de commentaire\*/

1) la partie déclarative, variables et constantes (optionnelle). 2) la partie initialisation et configuration . Déclaration des entrées/sorties. - C'est la fonction setup () {} 3) la partie principale qui s'exécute en boucle :

- C'est la fonction loop {}

**11**

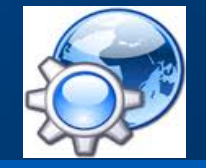

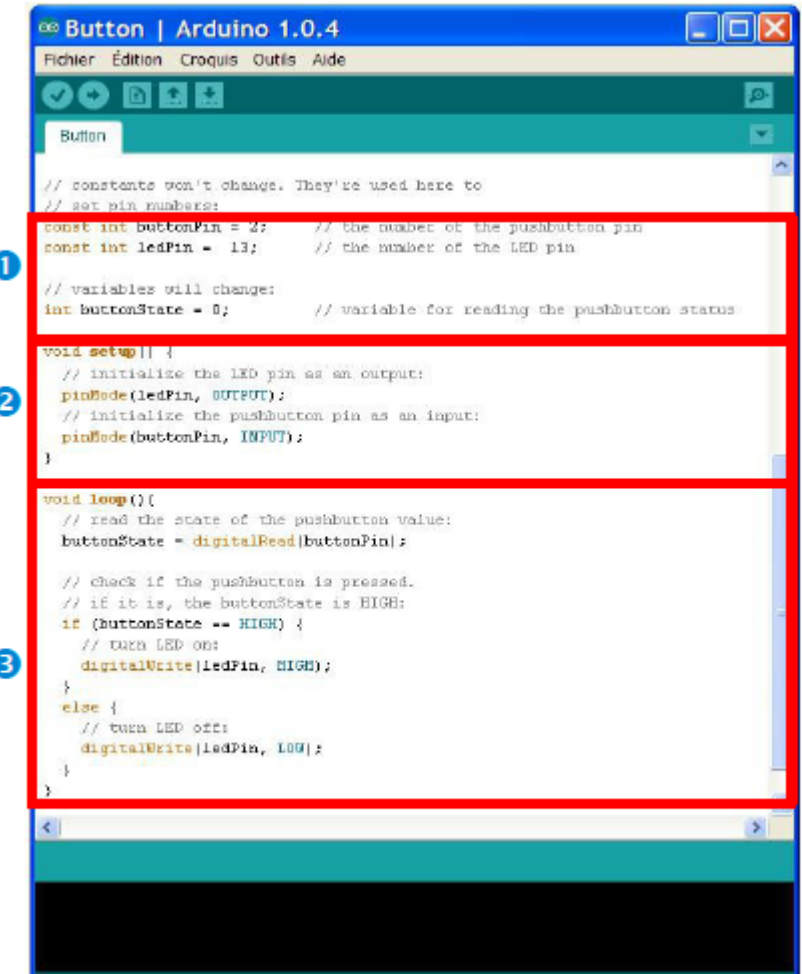

### **Exemple 1 : lecture numérique**

```
// Allumage LED par bouton
```
**12**

```
void setup()
{
     pinMode(2 , INPUT); // bouton en entrée 2
     pinMode(5, OUTPUT); // LED en sortie 5
}
void loop()
{
     If ( digitalRead(2) == HIGH ) // capteur TOR
          digitalWrite(5, HIGH); // actionneur
     else
          digitalWrite(5, LOW); // éteindre
     delay(100); // attente 100 ms
}
```
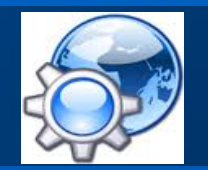

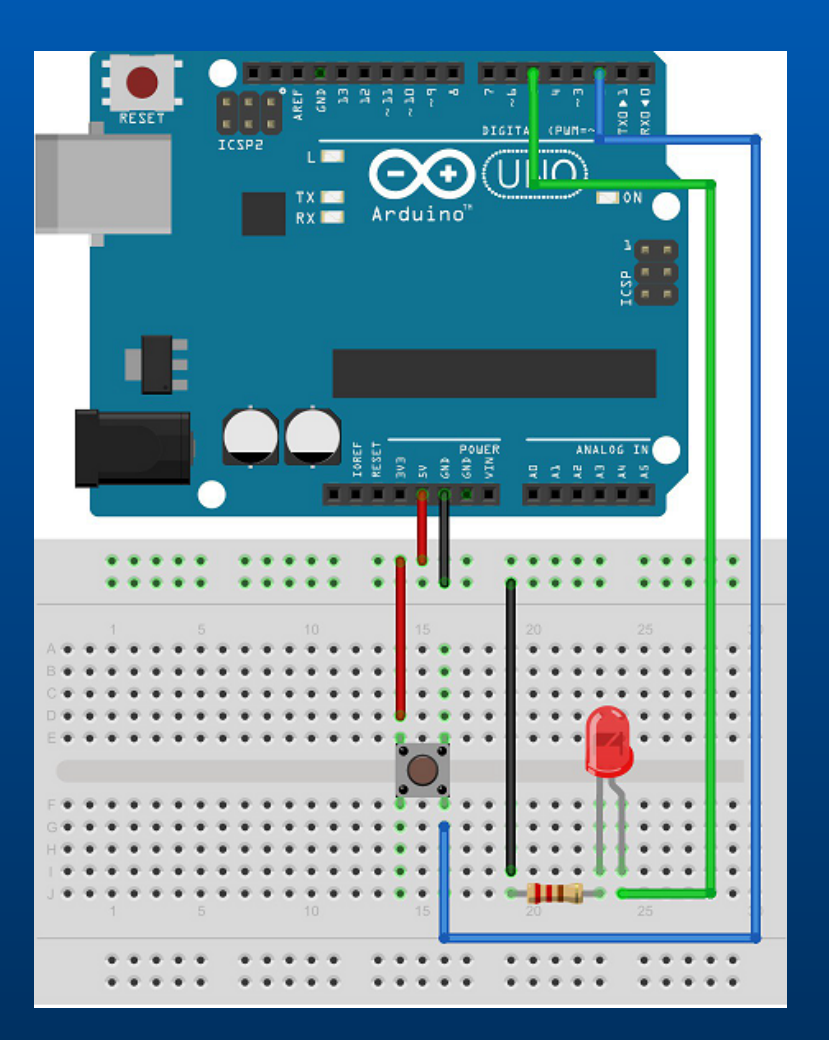

### **Exemple 2 : lecture analogique**

```
// lecture de température
```

```
void setup()
```
{

{

```
//initialisation vitesse liaison série à 9600 bauds
Serial.begin(9600) ;
```

```
}
void loop()
```

```
int t = analogRead(A0) ; // lecture entrée analogique
```
Serial.println $(t)$ ; // affichage valeur numérique delay(100); // attente 100 ms

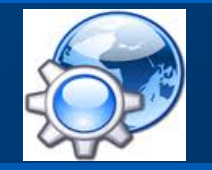

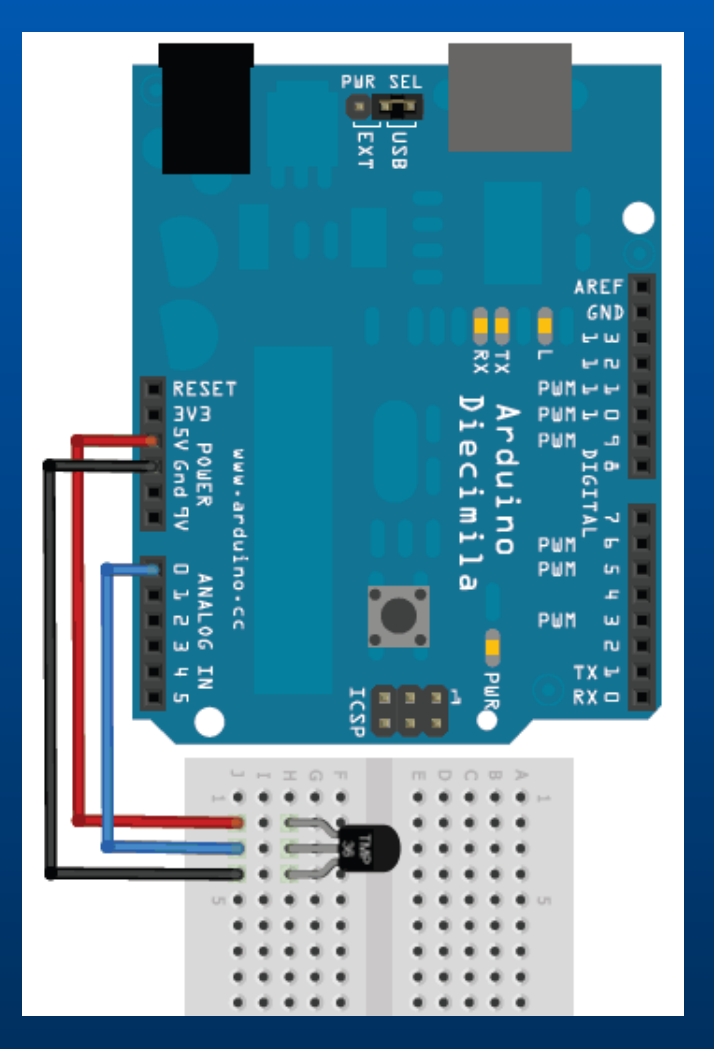

}

#### **Exemple 3 : MLI**

**14**

```
const int moteur = 3; // broche 3 en sortie
setup
{
}
void loop()
{
     for (int i(0) ; i < 256 ; i++) { // accélération
           analogWrite(moteur, i) ;
           delay(50); // attente 50 ms
            }
     for (int i(0) ; i < 256 ; i++) { // décélération
           analogWrite(moteur, 255 - i) ;
           delay(50); // attente 50 ms
            }
}
```
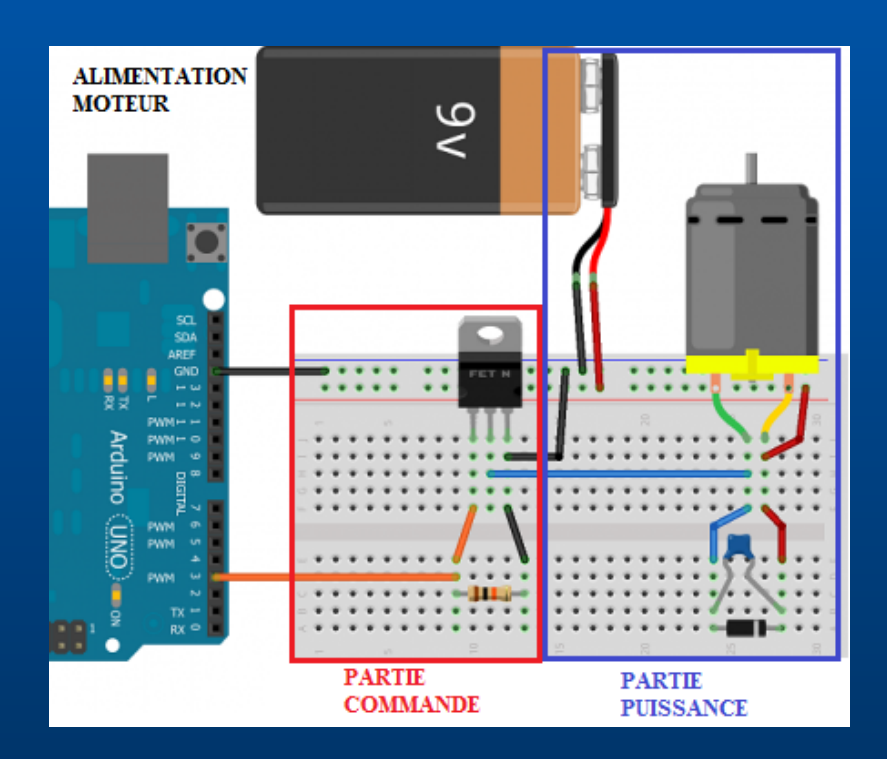

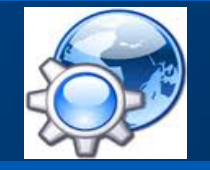

#### **Conclusions**

Numérique et Logique :

pinMode(n° broche , mode); int etat = digitalRead(n° broche) digitalWrite(n° broche , etat);

Analogique :

int valeur = analogRead(n° broche) ; analogWrite(n° broche, valeur) ;

mode= [ INPUT , OUTPUT ]  $etat = [HIGH, LOW]$ 

 $valueur = [0..1023]$ 

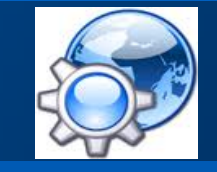